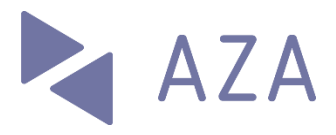

# connect Factsheet

# ALLGEMEINES

# Überblick

connect ist die mit AKIS integrierte E-Business-Plattform für Mitglieder und Treuhänder. Sie löst (ab Ende August 2019) die bisherige Lösung «PartnerWeb» ab.

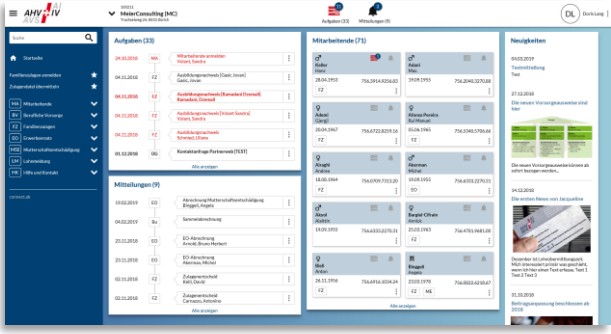

Die nachstehende Abbildung zeigt den Funktionsumfang von connect. Im Zentrum stehen die Sachgeschäfte.

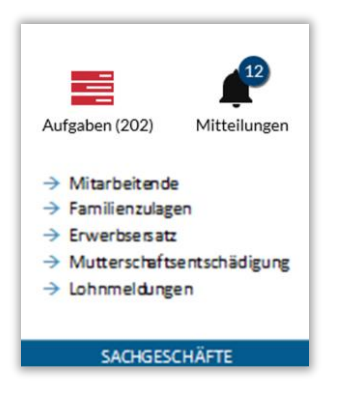

Aufgaben sind vom Mitglied auszuführende Aktivitäten wie die Einreichung von Ausbildungsbestätigungen oder Lohnmeldungen sowie vom Mitglied erfasste, aber noch nicht fertig bearbeitete und übermittelte Meldungen wie eine zwischengespeicherte Anmeldung für Familienzulagen.

Mitteilungen sind Dokumente wie Entscheide, Bestätigungen und Abrechnungen der Ausgleichkasse.

# **Highlights**

- **Fokussierung auf Mitarbeitende**: Im Zentrum von connect stehen die Mitarbeitenden. Wo immer möglich können Aktionen (Beispiel: Anmeldung Kinderzulagen) direkt aus der Mitarbeiterliste oder der Mitarbeiterübersicht initiiert werden.
- **Papierlose Abwicklung**: Bei Verwendung von connect kann (auf Wunsch des Mitglieds) auf Papier fast gänzlich verzichtet werden. Das Mitglied erhält dann nur noch E-Mail-Benachrichtigungen, dass sich neue Dokumente («Mitteilungen») im Dossier befinden.
- **Delegationen:** Im Bereich Familienzulagen können Verwaltungsaufgaben (z.B. Anmeldung Familienzulagen oder Zustellung Ausbildungsbestätigung) direkt an die Mitarbeitenden delegiert werden.
- **Treuhänder-Login**: Ein Treuhänder kann mit nur einem Login sehr rasch zwischen mehreren Mandanten wechseln.

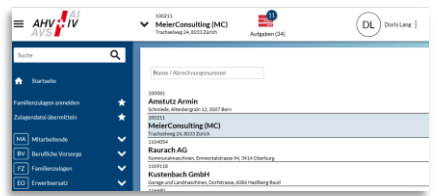

- **Vielfältige Loginverfahren**: connect bedingt eine starke Authentisierung. Verfügbare Verfahren sind SMS und OTP (One Time Password).
- **Mobile-tauglich**: connect passt sich dem Endgerät an und kann auch auf mobilen Geräten genutzt werden.

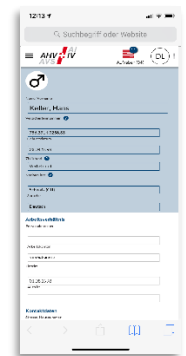

 **Swissdec-zertifiziert**: connect ist bereit für die jeweils neueste Version des «Einheitlichen Lohnmeldeverfahrens ELM» des Vereins Swissdec.

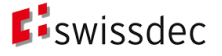

Seite 2/3

**connect Factsheet** 09.08.2019

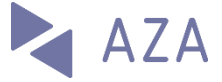

# **Sachgeschäfte**

## **Mitarbeitende**

Ausgangspunkt für Mutationen von Mitarbeitenden<br>(z.B. Anmeldung Familienzulagen) ist (z.B. Anmeldung Familienzulagen) ist<br>normalerweise die übersichtliche Liste der übersichtliche Liste der Mitarbeitenden, ab welcher auch sämtliche Informationen im Detail abgerufen werden können.

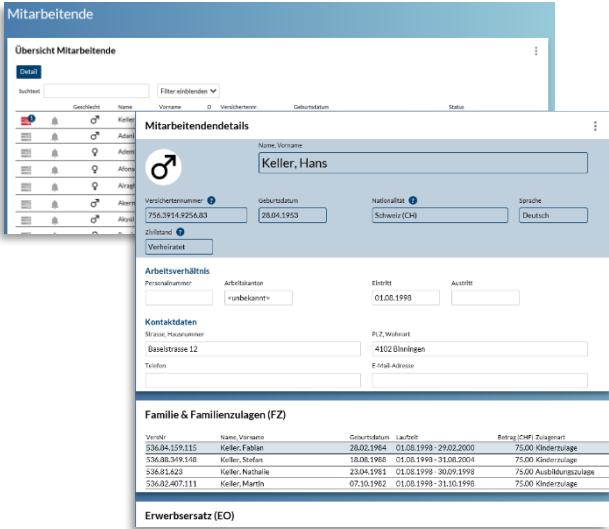

Es stehen folgende Funktionen zur Verfügung:

- Mitarbeitende anmelden (inkl. Mehrfachanmeldung)
- Mitarbeitende abmelden
- Versicherungsausweis bestellen

Die nachstehende Abbildung zeigt den Dialog für die Anmeldung eines Mitarbeitenden:

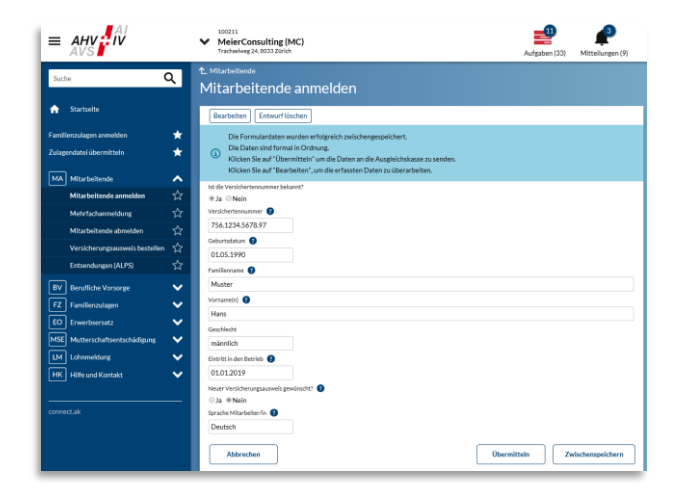

# Familienzulagen

Die Abwicklung der Familienzulagen ist ein fachlicher Schwerpunkt von connect. Folgende Funktionen können vom Mitglied initiiert werden:

- Familienzulagen anmelden
- FZ-Bescheinigung anzeigen
- Zulagendatei übermitteln
- Zulagenbezüger Übersicht
- Abgangsbestand

Die nachstehende Abbildung zeigt einen Ausschnitt aus der Funktion «Familienzulagen anmelden»:

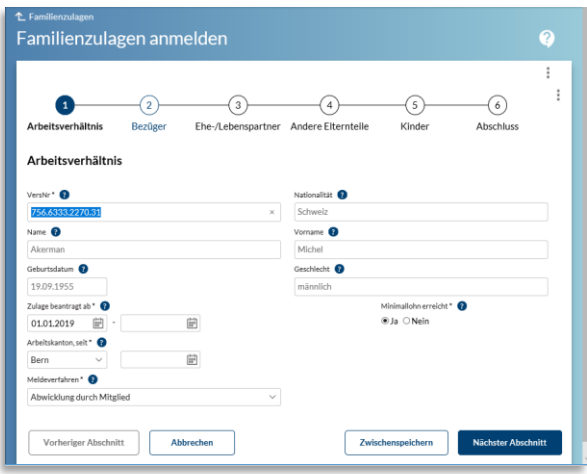

## **Erwerbsersatz**

Unterstützt wird derzeit lediglich die Möglichkeit der Kontaktaufnahme.

## Mutterschaftsentschädigung

Unterstützt wird derzeit die Kontaktaufnahme sowie die Anmeldung für eine Mutterschaftsentschädigung.

**connect Factsheet** 09.08.2019

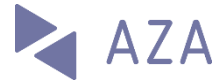

## Lohnmeldung

Im Bereich «Lohnmeldung» stehen folgende Funktionen zur Verfügung:

#### Lohnmeldung online

Mit dieser Funktion können «kleine» Mitglieder die Jahreslöhne online erfassen und übermitteln. Bekannte Mitarbeitende sind vorausgefüllt.

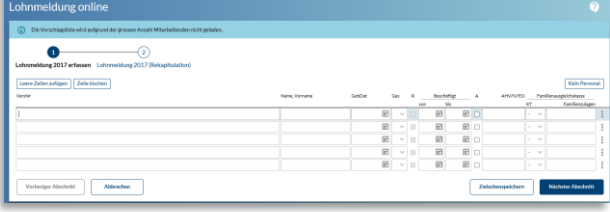

#### Lohnmeldedatei übermitteln

Jahreslohnsummen können auch via Upload in vordefinierten Formaten (XLS) hochgeladen werden.

#### ELM V4 übermitteln

Wie schon erwähnt, ist connect jederzeit empfangsbereit für [ELM-Meldungen via Swissdec-](https://www.swissdec.ch/fileadmin/user_upload/_Promotionsmaterial/03904_d.pdf)[Distributor.](https://www.swissdec.ch/fileadmin/user_upload/_Promotionsmaterial/03904_d.pdf) Alternativ kann eine analog formatierte Datei (XML) direkt hochgeladen werden.

#### Lohnachträge melden

Mit dieser Funktion können Lohnnachträge (z.B. aufgrund einer Revision) gemeldet werden.

#### Akonto Grundlagen ändern

Mit dieser Funktion können veränderte Akonto-Grundlagen des laufenden Jahres gemeldet werden.

#### Lohnsummenmeldung

Mit dieser Funktion können effektiv abrechnende Mitglieder periodisch ihre Lohnsummen übermitteln.

# Allgemeine Funktionen

### Benutzerverwaltung

Pro Mitglied können ein oder mehrere Firmenadministratoren existieren. Diese können weitere Benutzer anlegen sowie deren Berechtigungen definieren.

Schnellzugriff Benutzerverwaltung via ein Klick auf das Menu.

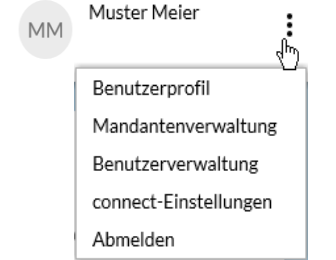

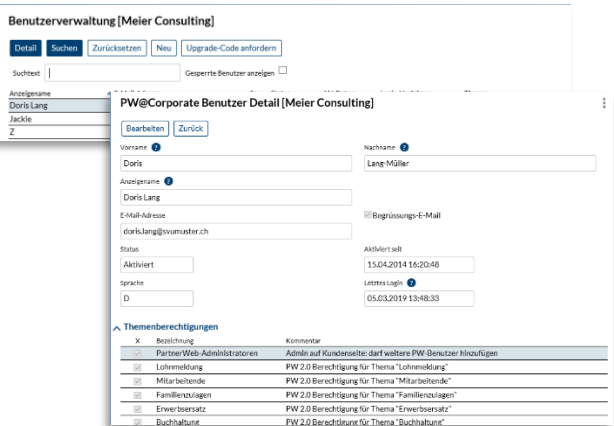

## Benutzerprofil

Hier können Anpassungen des persönlichen Benutzerprofils und des Loginverfahrens vorgenommen werden. Unter Benutzereinstellungen kann die Mitarbeiterliste im Startmenü ein- oder ausgeblendet sowie das Benachrichtigungsmail aktiviert oder deaktiviert werden.

# Elektronisches Empfangsverfahren

Der Administrator kann pro Thema unter connect-Einstellungen die von der Kasse für das elektronische Versandverfahren freigegebenen Dokumente aktivieren, sofern das Mitglied dies anstelle einer postalischen Zustellung wünscht.

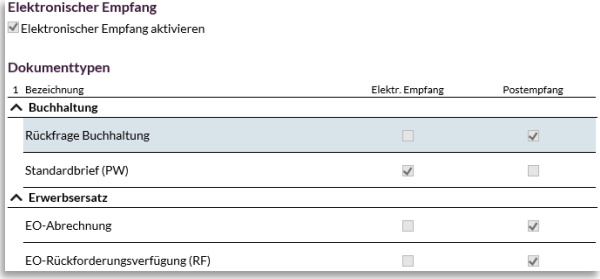

## Weitere Funktionen

Es stehen umfangreiche Hilfefunktionen und auch Tutorials (Video) zur Verfügung. Benutzer werden über die für sie relevanten Neuerungen orientiert. Aus den einzelnen Funktionen können direkt Supportanfragen abgesetzt werden.

Die Ausgleichskasse kann allgemeine oder thematische News an prominenter Stelle publizieren.

## **Favoriten**

Schnellzugriff für Favoriten definieren.

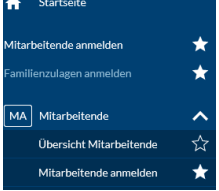